# **Les B-04 Het moederbord**

# **4.0. Doel**

Nu we weten hoe de processor opdrachten verwerkt kunnen we bekijken hoe de processor met de overige componenten van de computer is verbonden.

In deze lesbrief bekijken we het **moederbord**, de printplaat waarop de processor verbonden wordt met allerlei andere computeronderdelen.

# **4.1. Indeling van het moederbord**

Als we de processor vergelijken met het hart van de computer, dan kunnen we deze vergelijking doortrekken door te stellen dat we op het moederbord van de computer andere belangrijke organen aantreffen.

Hiernaast zie je een globale indeling van het moederbord die je vaak tegen komt. Ondanks de technologische ontwikkelingen is deze indeling in de loop der tijd niet drastisch gewijzigd.

Op de volgende pagina's zie je foto's van moederborden rond 2000 en 2010.

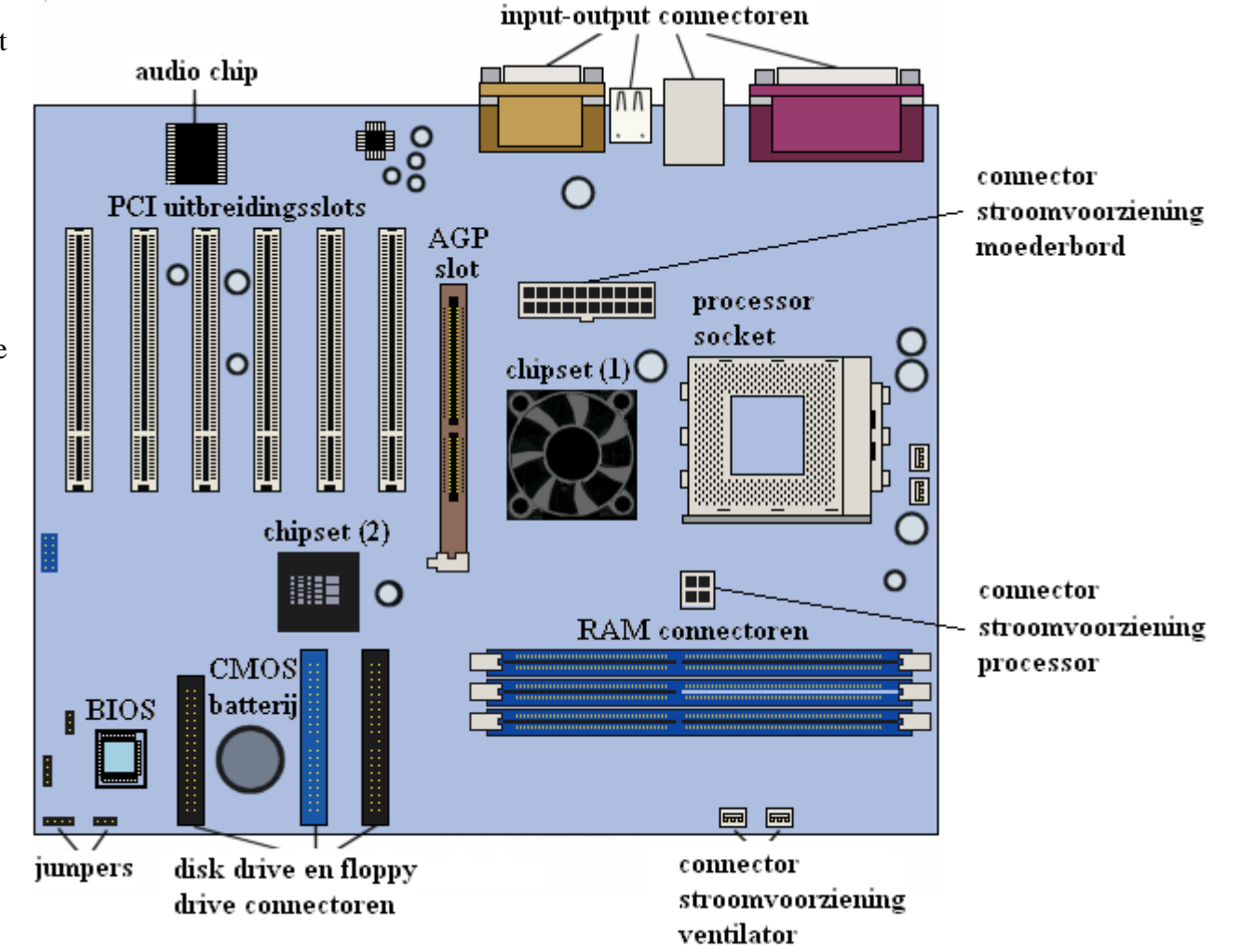

Een moederbord anno 2000

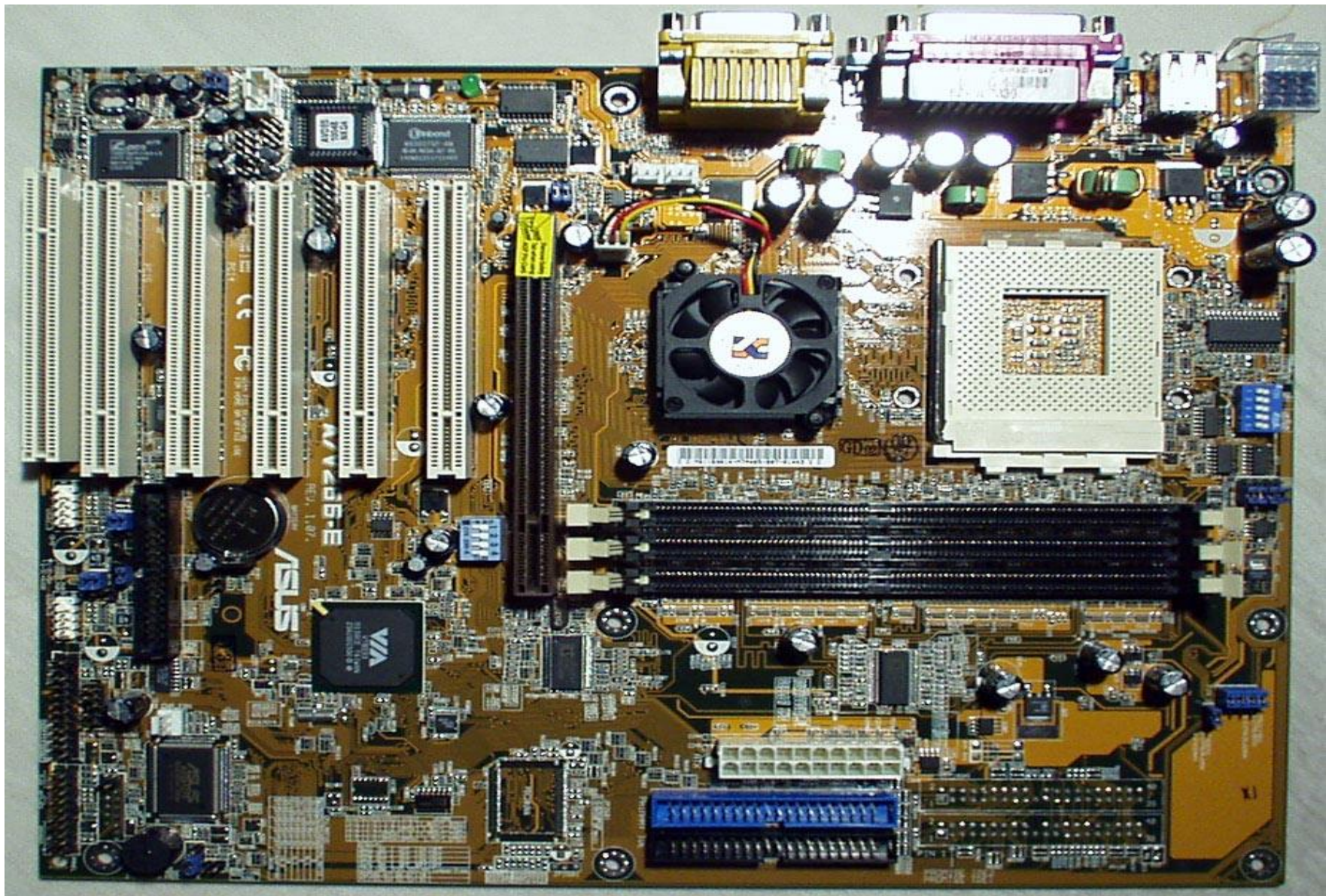

Een moederbord anno 2010

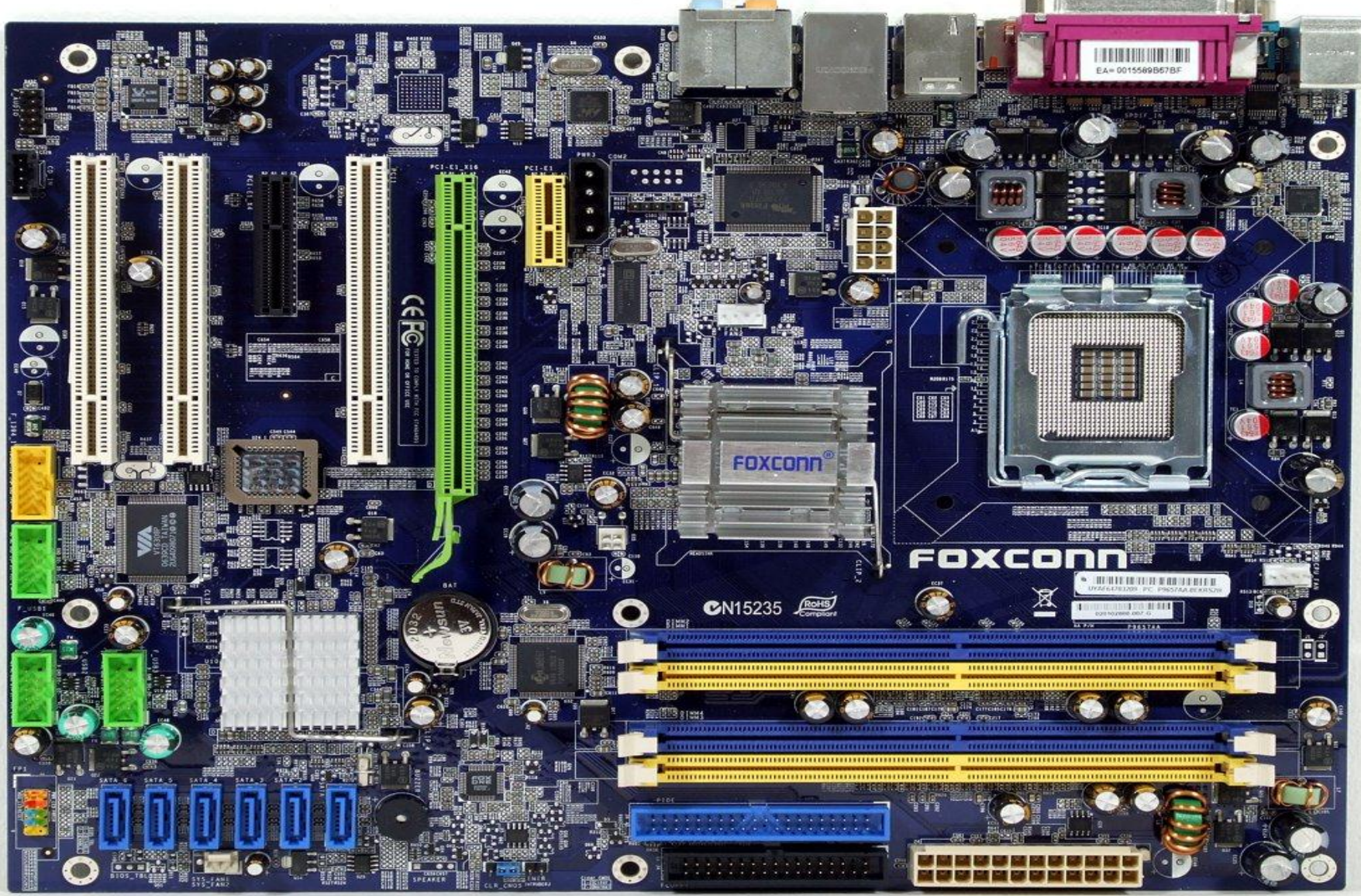

## **4.2. Belangrijke onderdelen van het moederbord**

1) De **socket** bestemd voor de microprocessor bepaalt wat voor soort Central Processing Unit (CPU) het moederbord gebruikt.

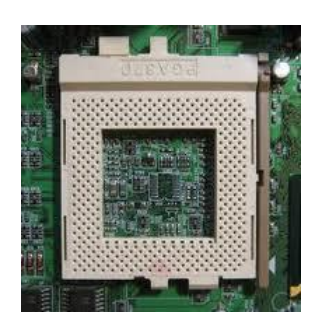

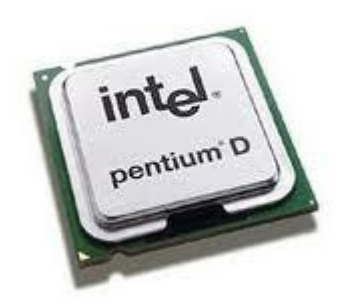

2) De chipset (1) en (2) worden ook wel **northbridge** (chipset 1) en **southbridge** (chipset 2) genoemd. Deze twee bruggen verbinden de CPU via de systeembus met andere onderdelen van de computer.

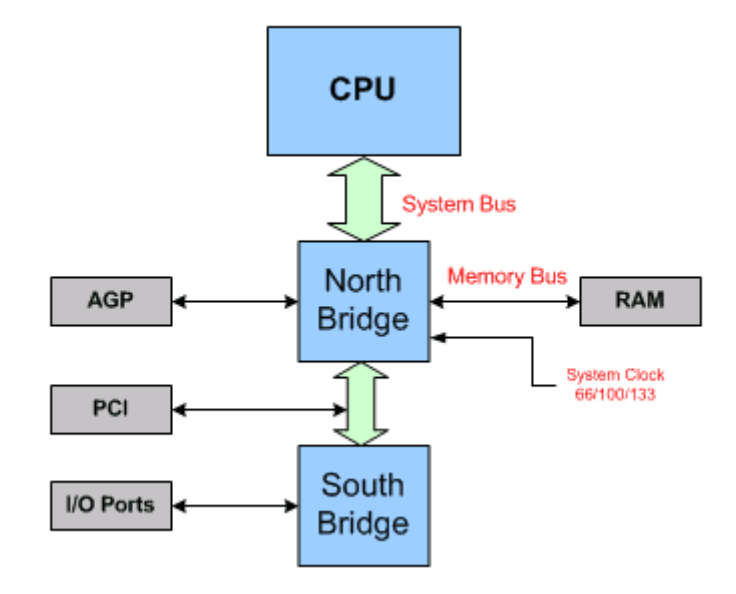

Merk op dat aan de northbridge de computeronderdelen verbonden zijn die sneller door de processor bereikt moeten kunnen worden.

3) De **Basic Input/Output System** (**BIOS**) chip controleert de basisfuncties van de computer en voert een zelftest uit wanneer je de computer opstart.

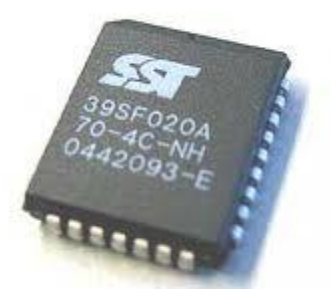

4) De **CMOS** batterij voedt de **real team clock chip** die de basisinstellingen van de computer en de systeemtijd bijhoudt.

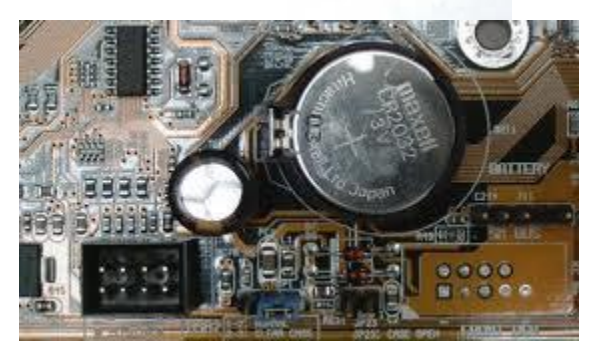

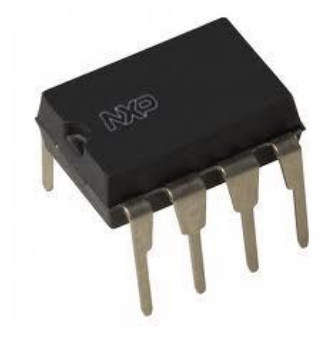

Verder treffen we een aantal **slots en poorten** aan op het moederbord:

5) **Connectoren voor Random Access Memory** (**RAM**) – waarop het interne geheugen (RAM-geheugen) geplaatst kan worden. Deze connectoren worden ook wel **DIMM** (**Dual Inline Memory Module**) **sockets** genoemd.WAS

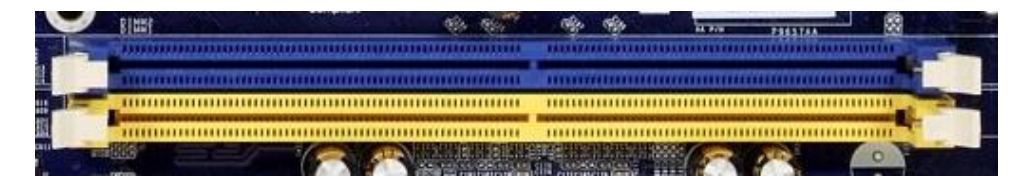

6) **Peripheral Component Interconnect** (**PCI**)- waarop uitbreidingskaarten voor video, geluid en netwerk op kunnen worden aangesloten.

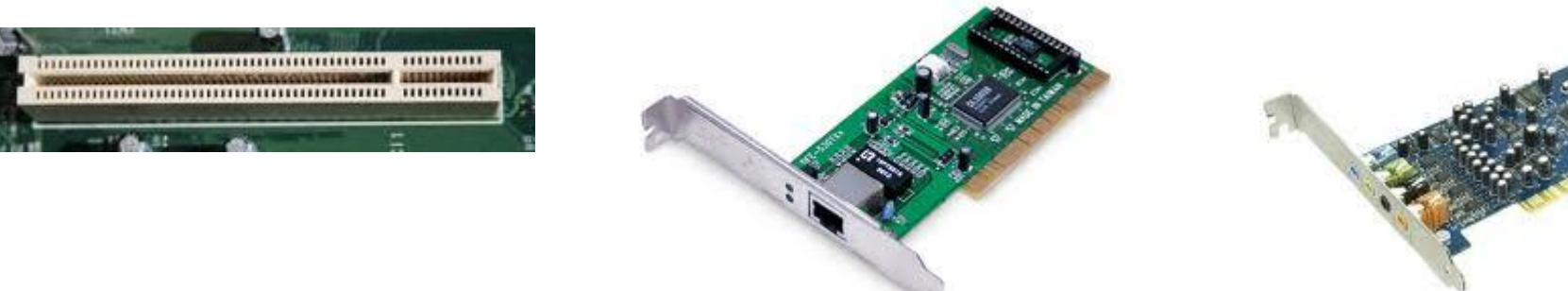

7) **Accelerated Graphics Port** (**AGP**) – een poort waarop uitsluitend videokaarten konden worden aangesloten, deze zijn in de loop der tijd vervangen door PCI express poorten (vergelijk de moederborden uit 2000 en 2010 – de AGP poort is verdwenen)

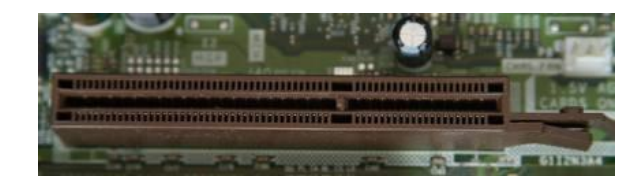

8) **PCI Express** x 16 – een poort met 16 kanalen, haalt een snelheid van 4 Gb/s

**THE REAL PROPERTY AND DESCRIPTION OF PROPERTY AND DESCRIPTION OF PROPERTY AND DESCRIPTION OF PROPERTY AND DESCRIPTION** 

9) **PCI Express** x 1 – een poort met één serieel kanaal, haalt een snelheid van 250 Mb/s

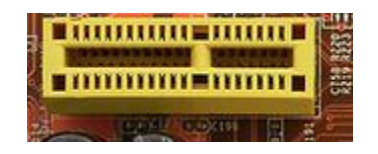

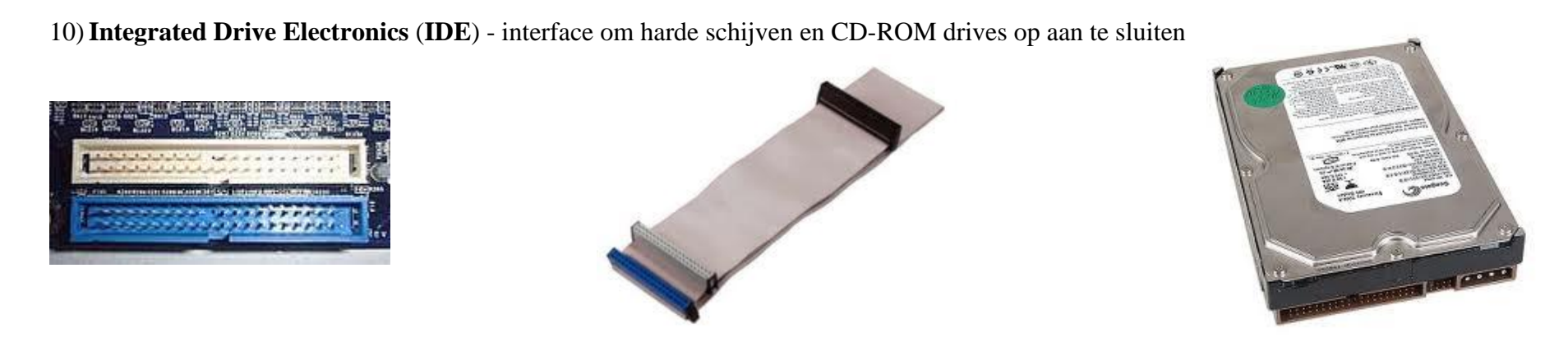

IDE wordt ook wel **Parallel Advanced Technology Attachment** (**PATA**) genoemd.

11) **Serial Advanced Technology Attachment** (**SATA**) – vervanger van IDE, te vinden op moderne moederboards.

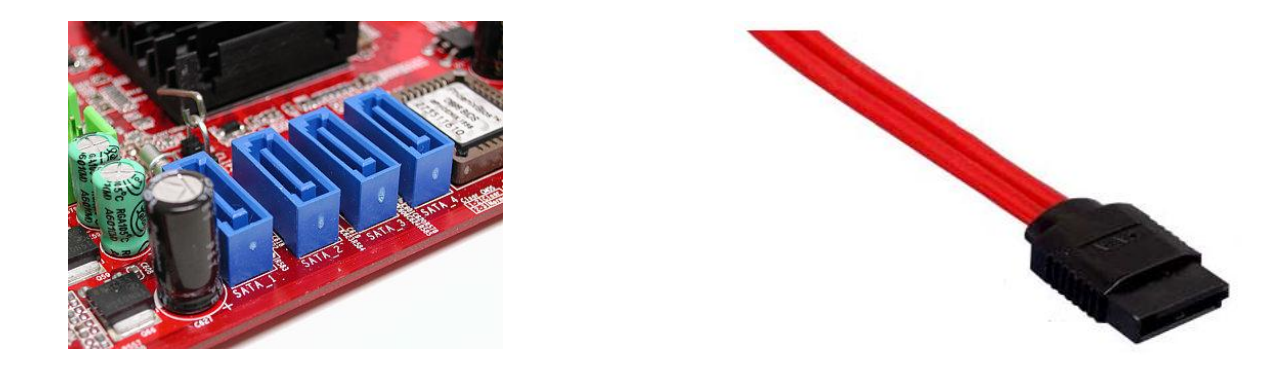

Tenslotte treffen we ook nog een aantal **input-output connectoren** aan op het moederbord. Op het moederbord anno 2000 treffen we aan:

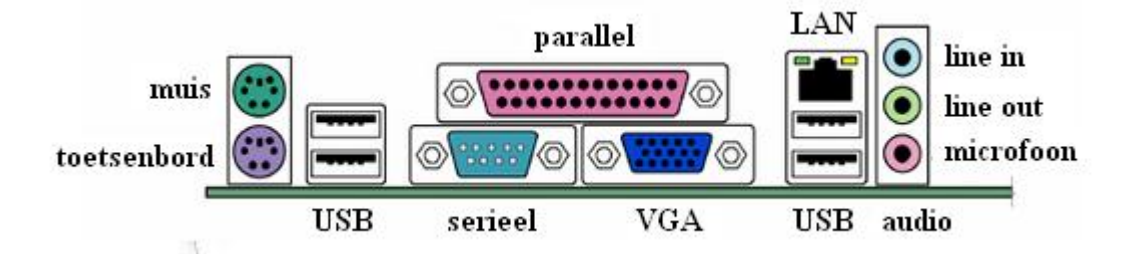

- 12) **Muis en toetsenbord –** In de figuur hierboven is de "klassieke" seriële **PS\2 aansluiting** voor muis en toetsenbord weergegeven. Tegenwoordig worden muis en toetsenbord vaak via een USB connector aangesloten.
- 13) **Seriële poort –** deze poort, ook wel **communicatie poort** (**COM-poort**) genoemd, is meer dan 20 jaar een belangrijke I/O (Input/Output) connector geweest voor het aansluiten van printers, modem en digitale camera's.
- 14) **Parallelle poort –** deze werd later bedacht dan de COM-poort en vooral gebruikt voor het aansluiten van printers maar ook voor het aansluiten van scanners, CD-branders en externe harde schijven. De poort was lange tijd sneller dan de seriële poort.
- 15) **USB-poort** deze poort is de vervanger van de parallelle en seriële poort en is bedoeld voor het aansluiten van allerlei soorten randapparatuur zoals printers, scanners, muis, toetsenbord, enz. USB staat voor **Universal Serial Bus**.
- 16) **VGA poort** deze is bedoeld voor het aansluiten van de monitor. VGA staat voor **Video Graphics Array**.
- 17)**LAN-poort** deze is bedoeld voor het aansluiten op een **Local Area Network** (LAN)
- 18) **Audio-poorten** deze zijn bedoeld voor het aansluiten van microfoon en koptelefoon.

Op het moederbord anno 2012 treffen we de volgende input/output connectoren aan:

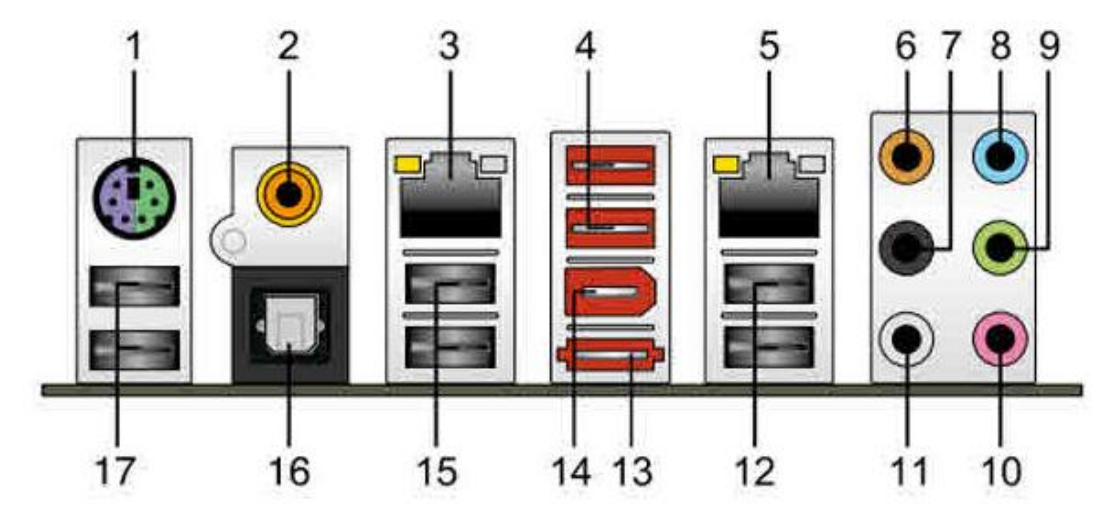

- 1. PS/2 poort
- 2. **Coaxiale S/PDIF Out poort** Sony / Philips Digital Interconnect Format coaxpoort om audio apparatuur op aan te sluiten
- 3. (en 5.) LAN-poort
- 4. (en 12, 15 en 17) USB 2.0 poorten
- 6. Center/Subwoofer poort (oranje)
- 7. Rear Speaker Out poort (zwart)
- 8. Line In poort (lichtblauw)
- 9. Line Out poort (lime)
- 10. Microphone poort (roze)
- 11. Side Speaker Out poort (grijs)
- 13. **Externe SATA poort**  extrene Serial Advanced Technology Attachment om bijvoorbeeld een externe harde schijf op aan te sluiten
- 14. **Firewire poort** poort om audiovisuele componenten zoals een digitale videocamera op aan te sluiten
- 16. **Optische S/PDIF Out poort**  Sony / Philips Digital Interconnect Format glasvezelpoort om audio apparatuur op aan te sluiten

#### **4.3. Parallel en serieel**

In de beschrijving van de belangrijkste input-output connectoren ben je tegengekomen dat de aanvankelijk gebruikte seriële poorten of COMpoorten de gegevens serieel doorlieten, dat wil zeggen achter elkaar.

Als de byte 01001101 de poort passeert dan doen de bits dat één voor één, na elkaar.

De parallelpoort was een verbetering van de seriële poort. Doordat de parallelle poort gebruik maakt van meerdere pinnetjes konden de bits ook naast elkaar de poort passeren.

Als de byte 01001101 de poort passeert dan doen alle bits dat dus tegelijk.

Je kunt dit vergelijken met de situatie waarin je met 8 vrienden naar een concert gaat. Je kunt serieel naar binnen gaan door allemaal van hetzelfde poortje gebruik te maken of parallel naar binnen gaan door 8 verschillende entreepoortjes te gebruiken. Het voordeel van parallel naar binnen gaan is dat het naar binnengaan zelf sneller verloopt, het nadeel is dat je eenmaal binnen moet hergroeperen.

Toen de bussnelheid van computers nog niet zo groot was, bood de parallelle poort tijdwinst. De tijdwinst van het passeren van de (parallelle) poort woog op tegen het tijdverlies aan hergroeperen. Dat veranderde toen de bussnelheid zo groot werd dat het efficiënter was om de bytes intact te houden en serieel door de poort te versturen. Tegenwoordig wordt er dan ook gebruik gemaakt van de Universal Serial Bus.

### **4.4 Opstarten van de computer**

Het opstarten van een computer wordt vaak met de Engelse term **booten** (uitspraak 'boeten') of **booting** aangeduid, wat eigenlijk een verkorting is van bootstrapping. Voor ons is het opstarten van een computer zo gewoon, dat we niet stil staan bij het bijzondere ervan: in het geval van een startende computer moet het besturingssysteem van disk worden geladen, terwijl op dat moment het bestandsbeheer nog niet beschikbaar is. Het bestandsbeheer is namelijk een onderdeel van het besturingssysteem dat nog moet worden gestart. Het programma dat dit probleem oplost heet de **bootloader**. Booting is dus een procedure waarbij eerst de systeemcomponenten worden getest door het BIOS en vervolgens een bootloader wordt geladen en opgestart.

Het **BIOS** (**Basic Input Output System**) is een bibliotheek met een set basisinstructies voor de communicatie tussen het besturingssysteem of operating system (OS) en de hardware. Tijdens het opstarten van een computer, wanneer het OS nog niet geladen is, is dit ook de enige software die beschikbaar is. Wanneer een computer wordt gestart, wordt eerst de POST (Power-On Self Test) in het BIOS doorlopen.

De **Power-On Self Test** (of **POST**) is een serie tests die een computer of aanverwant apparaat uitvoert wanneer deze wordt aangezet. De POST wordt uitgevoerd door de BIOS en controleert of het RAM, de videokaart, de opslagschijven, toetsenbord en andere hardware normaal functioneert. Deze informatie (hardware instellingen, volgorde tijdens het booten) staat opgeslagen op de **CMOS** (**Complementary Metal Oxide Semiconductor**) chip. Wanneer de test goed doorlopen wordt, gaat de computer verder met de opstartprocedure.

Bij het testen moet de POST stapsgewijs te werk gaan. Het zou immers geen zin hebben een foutmelding naar het scherm te schrijven als de aanwezigheid van een videokaart nog niet is vastgesteld. De meest elementaire foutmeldingen kunnen daarom ook als serie pieptonen door de luidspreker van de computer weergegeven worden. De code voor alles in orde is vaak één kort piepje; iets dat de meeste mensen niet meer op zal vallen als ze hun computer aanzetten.

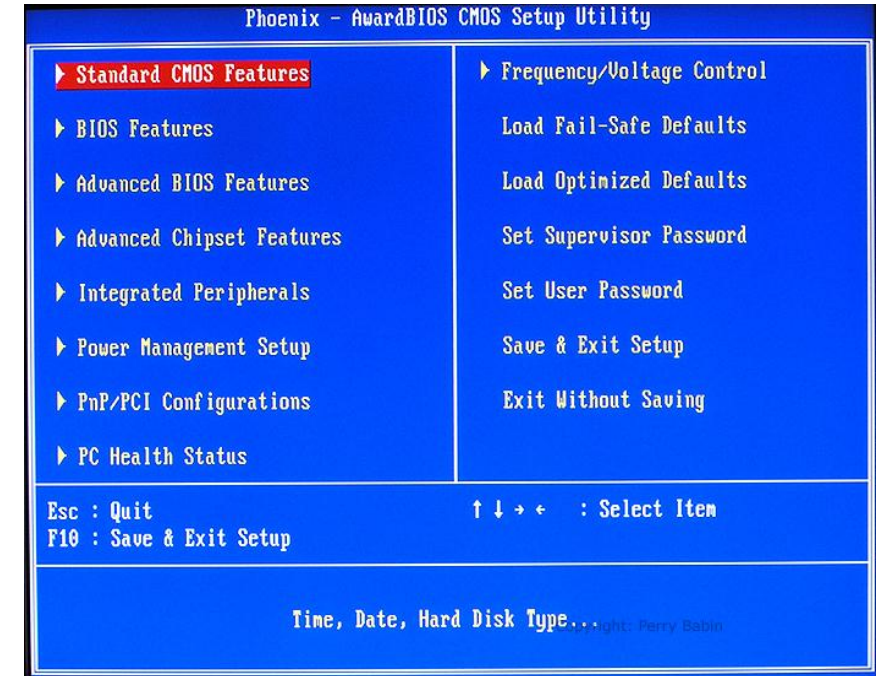

Als er een fout is opgetreden kan de BIOS setup worden bekeken en indien nodig worden gewijzigd:

Als alles in orde lijkt, roept het BIOS vervolgens de bootloader aan (meestal door de eerste sector van een aanwezige harde schijf te lezen) en kan het operating system (besturingssysteem) worden geactiveerd.

#### **5. Samenvatting**

Als de processor het kloppend hart van de computer is, dan is het moederbord de romp waarin dat hart samenwerkt met de overige organen. Op het moederbord treffen we een aantal connectoren (slots) en poorten aan:

- 1) processor socket
- 2) northbridge / southbridge
- 3) BIOS
- 4) CMOS batterij en real time clock chip
- 5) RAM connector
- 6) PCI
- 7) AGP
- 8) PCI-Express 16 x
- 9) PCI-Express 1 x
- 10) IDE
- 11) SATA

Deze slots en poorten moet je (her)kennen en je moet weten wat hun functie is.

Ook treffen we op het moederbord een aantal input-output connectoren of poorten aan:

12) PS\2 aansluiting 13) Seriële poort – gegevens worden na elkaar doorgelaten 14) Parallelle poort – gegevens worden naast elkaar doorgelaten 15) USB poort 16) VGA poort 17) LAN poort 18) audio connectoren 19) firewire poort 20) S/PDIF poort 21) externe SATA poort

Van deze poorten moe je weten welke randapparatuur er op aangesloten kan worden.

Bij het opstarten van de computer, ook wel booten genoemd, voert het BIOS (Basic Input Output System) een POST (Power On Selft Test) uit, waarbij de hardwareinstellingen van de CMOS (Complementary Metal Oxide Semiconductor) chip worden nagelopen. Als alle onderdelen goed functioneren wordt via de BIOS instructieset de bootloader geladen die het Operating System activeert.